## **ANDERSON . SWEENEY . WILLIAMS**

## **Modern Business Statistics**

With Microsoft<sup>®</sup> Office Excel<sup>®</sup> . 5e

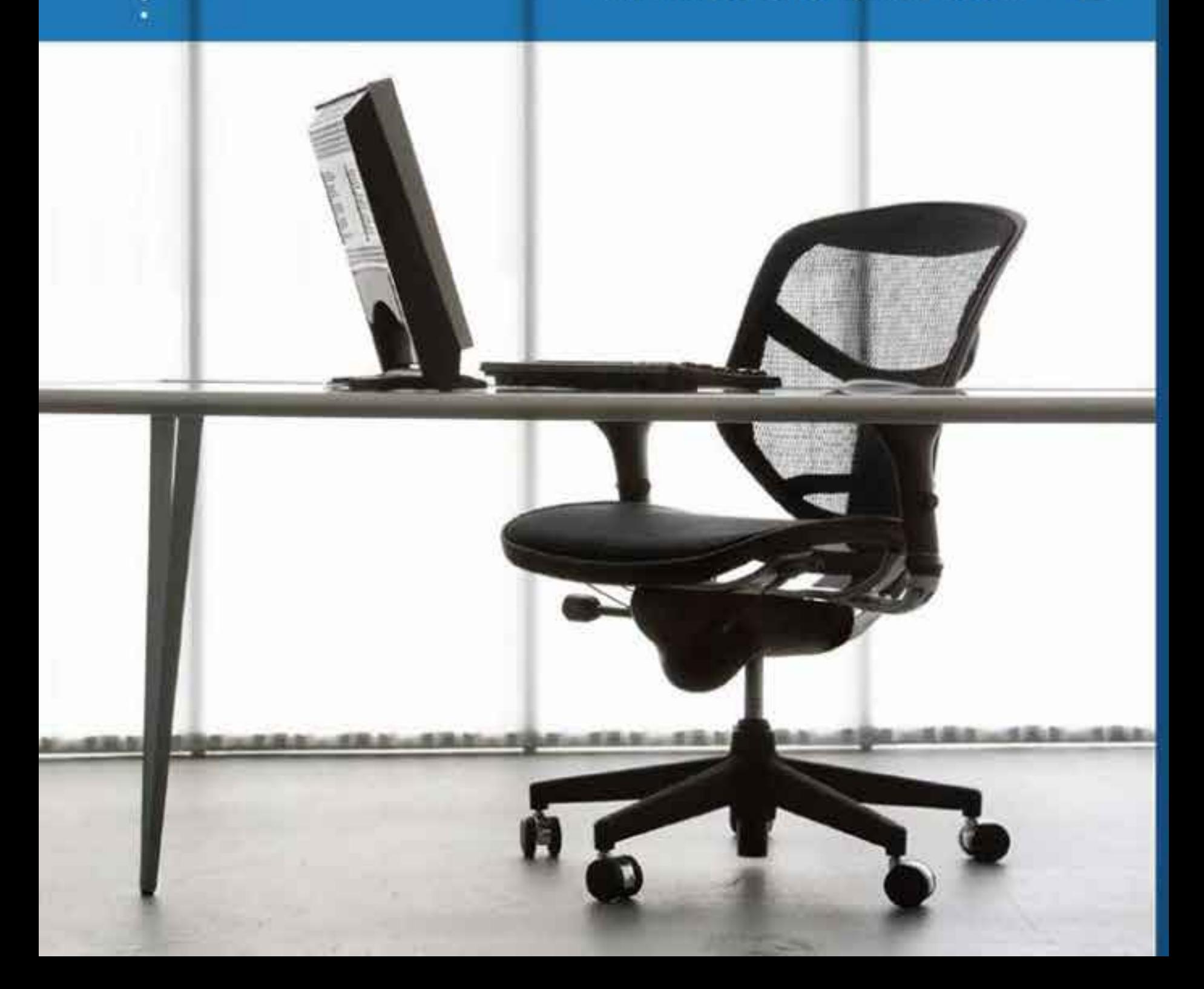

Cumulative Probabilities for the standard Normal Distribution

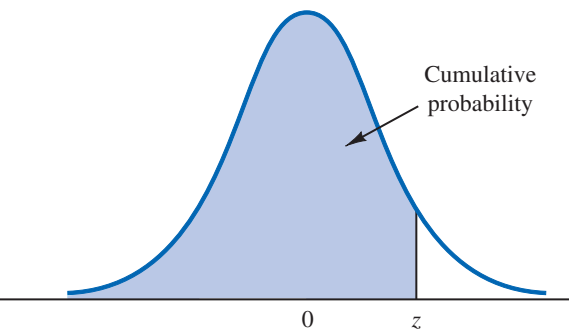

probability Entries in the table give the area under the curve to the left of the *z* value. For example, for  $z = 1.25$ , the cumulative probability is .8944.

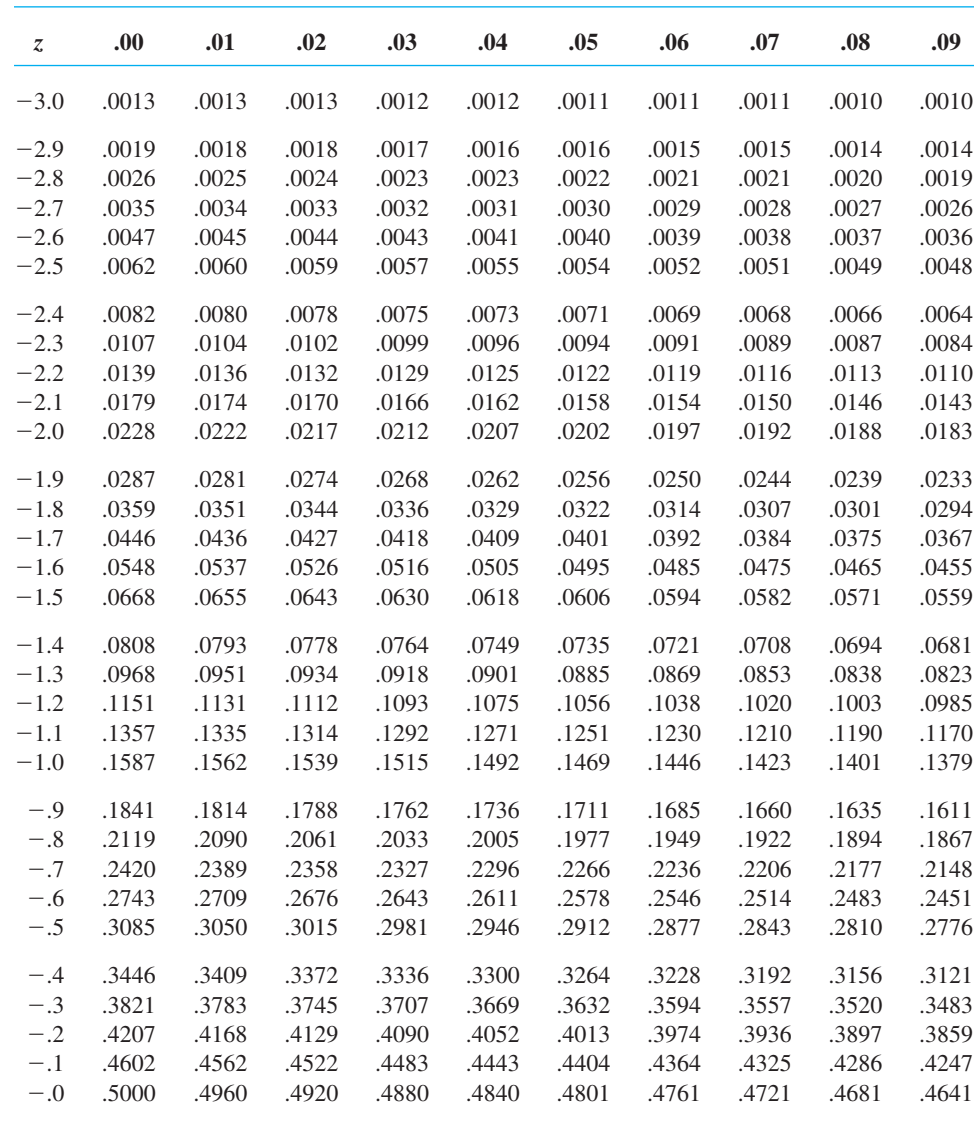

Copyright 2013 Cengage Learning. All Rights Reserved. May not be copied, scanned, or duplicated, in whole or in part. Due to electronic rights, some third party content may be suppressed from the eBook and/or eChapter(s). Editorial review has deemed that any suppressed content does not materially affect the overall learning experience. Cengage Learning reserves the right to remove additional content at any time if subsequent rights restrict

#### Cumulative Probabilities for the standard Normal Distribution

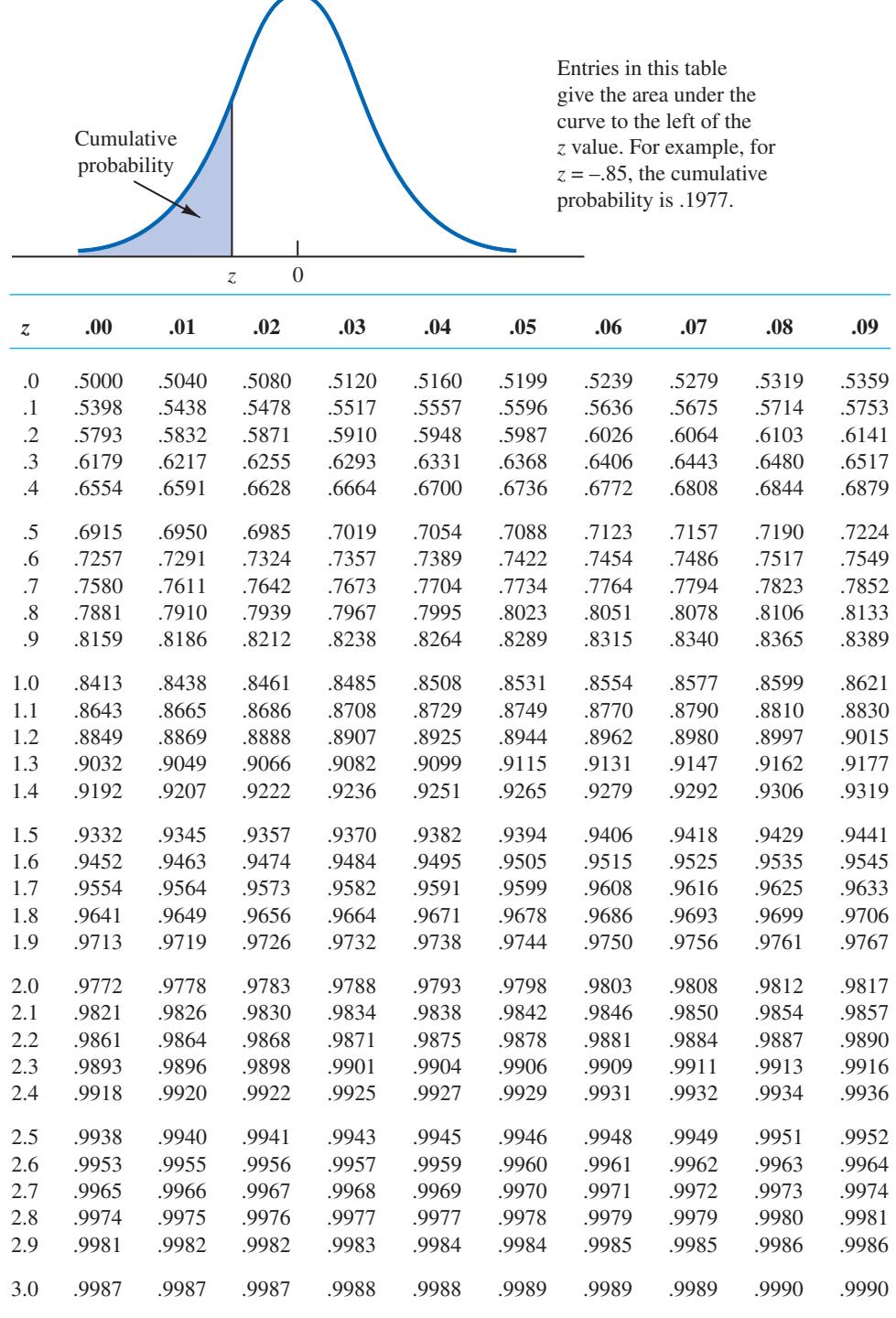

## It's time to give YOU something fresh.

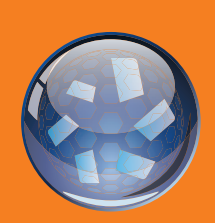

# MindTap<sup>™</sup>

Designed to support the *way* YOU learn and *where* you learn, MindTap is well beyond an eBook, assignments or digital supplement, a resource center website, a course delivery platform, or a Learning Management System.

**MindTap is the first in a new category— The Personal Learning Experience.** 

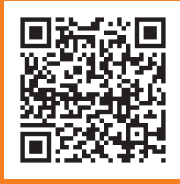

See for yourself. View a MindTap demo at **www.cengage.com/mindtap**.

## **GG55**

Θ

**"This thing is awesome. It's very, very easy to use. Your book is right there and has easy tabs to go through. There are lots of extra functions on the side such as highlighting … note taking … it even reads to you!"**

**Chris Baggett** Student, Arkansas Tech University

MindTap students would recommend MindTap to their friends.

Copyright 2013 Cengage Learning. All Rights Reserved. May not be copied, scanned, or duplicated, in whole or in part. Due to electronic rights, some third party content may be suppressed from the eBook and/or eChapter(s). Editorial review has deemed that any suppressed content does not materially affect the overall learning experience. Cengage Learning reserves the right to remove additional content at any time if subsequent rights restrict

Copyright 2013 Cengage Learning. All Rights Reserved. May not be copied, scanned, or duplicated, in whole or in part. Due to electronic rights, some third party content may be suppressed from the eBook and/or eChapter(s).<br>

## MODERN BUSINESS STATISTICS WITH MICROSOFT® OFFICE EXCEL<sup>®</sup>, 5e

Copyright 2013 Cengage Learning. All Rights Reserved. May not be copied, scanned, or duplicated, in whole or in part. Due to electronic rights, some third party content may be suppressed from the eBook and/or eChapter(s). Editorial review has deemed that any suppressed content does not materially affect the overall learning experience. Cengage Learning reserves the right to remove additional content at any time if subsequent rights restrict

Copyright 2013 Cengage Learning. All Rights Reserved. May not be copied, scanned, or duplicated, in whole or in part. Due to electronic rights, some third party content may be suppressed from the eBook and/or eChapter(s).<br>

## MODERN BUSINESS STATISTICS WITH MICROSOFT OFFICE EXCEL®, , 5<sup>e</sup>

David R. Anderson University of Cincinnati

Dennis J. Sweeney University of Cincinnati

Thomas A. Williams Rochester Institute of Technology

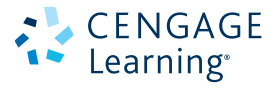

Australia • Brazil • Japan • Korea • Mexico • Singapore • Spain • United Kingdom • United States

Copyright 2013 Cengage Learning. All Rights Reserved. May not be copied, scanned, or duplicated, in whole or in part. Due to electronic rights, some third party content may be suppressed from the eBook and/or eChapter(s). Editorial review has deemed that any suppressed content does not materially affect the overall learning experience. Cengage Learning reserves the right to remove additional content at any time if subsequent rights restrict

 This is an electronic version of the print textbook. Due to electronic rights restrictions, some third party content may be suppressed. Editorial review has deemed that any suppressed content does not materially affect the overall learning experience. The publisher reserves the right to remove content from this title at any time if subsequent rights restrictions require it. For valuable information on pricing, previous editions, changes to current editions, and alternate formats, please visit www.cengage.com/highered to search by ISBN#, author, title, or keyword for materials in your areas of interest.

## CENGAGE

#### **Modern Business Statistics with Microsoft Excel, Fifth Edition**

David R. Anderson, Dennis J. Sweeney, Thomas A. Williams

Senior Vice President, Global Product Manager, Higher Education: Jack W. Calhoun

Vice President, General Manager, Social Science & Qualitative Business: Erin Joyner

Product Director: Joe Sabatino

Product Manager: Aaron Arnsparger

Content Developer: Maggie Kubale

Product Assistant: Brad Sullender

Content Project Manager: Cliff Kallemeyn

Media Developer: Chris Valentine

Manufacturing Planner: Ron Montgomery

Marketing Director: Natalie King

Market Manager: Heather Mooney

Production Service: MPS Limited

Sr. Art Director: Stacy Jenkins Shirley

Internal Design: Michael Stratton/

Chris Miller Design

Cover Design: Craig Ramsdell

Cover Image: ©iofoto/Veer

Sr. Rights Acquisitions Specialist: Amber Hosea

#### ©2015, 2011 Cengage Learning

WCN: 02-200-203

ALL RIGHTS RESERVED. No part of this work covered by the copyright herein may be reproduced, transmitted, stored, or used in any form or by any means graphic, electronic, or mechanical, including but not limited to photocopying, recording, scanning, digitizing, taping, web distribution, information networks, or information storage and retrieval systems, except as permitted under Section 107 or 108 of the 1976 United States Copyright Act, without the prior written permission of the publisher.

For product information and technology assistance, contact us at **Cengage Learning Customer & Sales Support, 1-800-354-9706**

For permission to use material from this text or product, submit all requests online at **www.cengage.com/permissions** Further permissions questions can be emailed to **permissionrequest@cengage.com**

Microsoft Excel® is a registered trademark of Microsoft Corporation. © 2015 Microsoft.

Library of Congress Control Number: 2013938890

ISBN 13: 978-1-285-43330-1 ISBN 10: 1-285-43330-0

#### **Cengage Learning**

200 First Stamford Place, 4th Floor Stamford, CT 06902 USA

Cengage Learning is a leading provider of customized learning solutions with office locations around the globe, including Singapore, the United Kingdom, Australia, Mexico, Brazil, and Japan. Locate your local office at: **www.cengage.com/global**

Cengage Learning products are represented in Canada by Nelson Education, Ltd.

To learn more about Cengage Learning Solutions, visit **www.cengage.com**

Purchase any of our products at your local college store or at our preferred online store **www.cengagebrain.com**

Printed in Canada 1 2 3 4 5 6 7 17 16 15 14 13

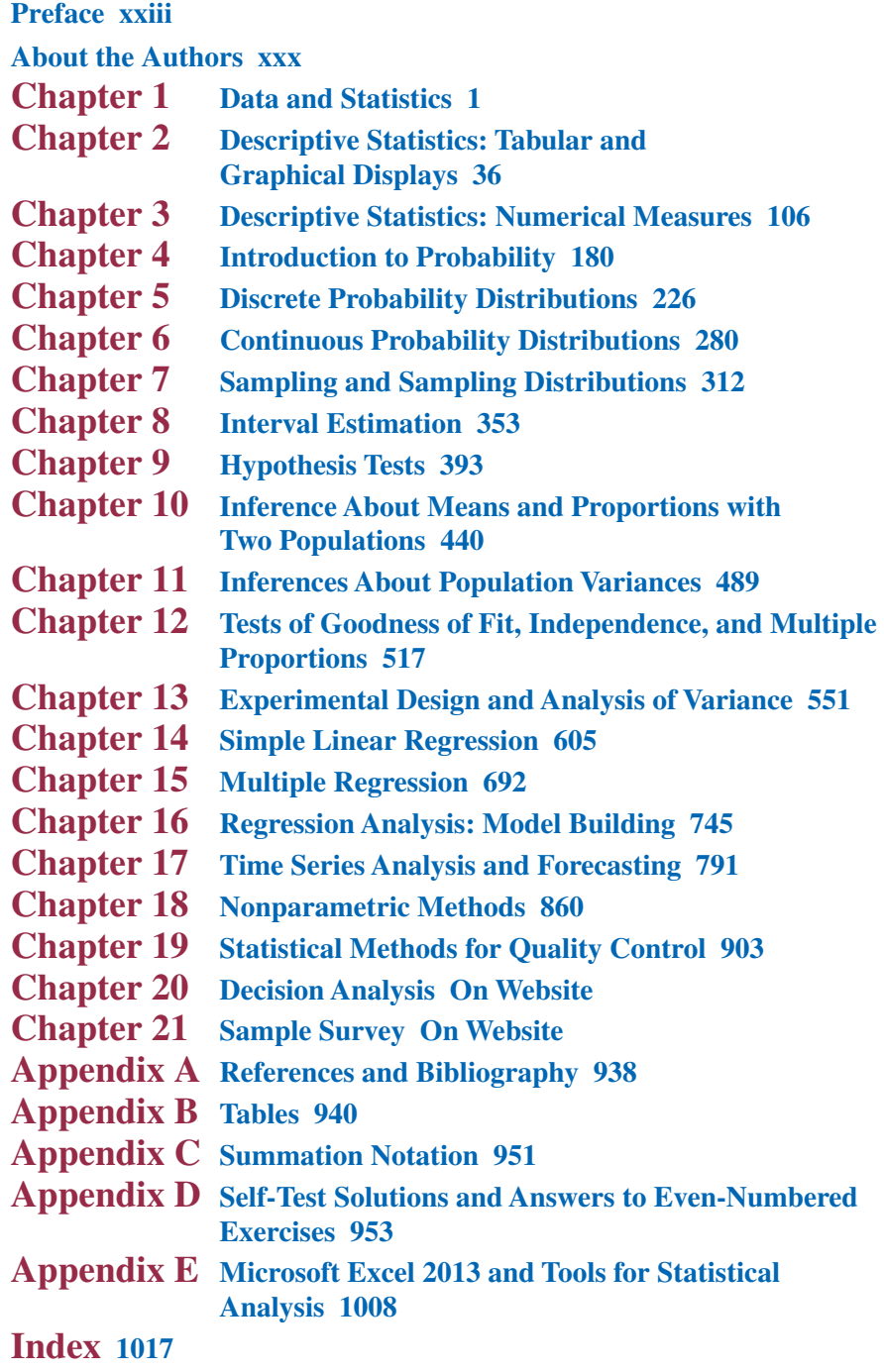

Copyright 2013 Cengage Learning. All Rights Reserved. May not be copied, scanned, or duplicated, in whole or in part. Due to electronic rights, some third party content may be suppressed from the eBook and/or eChapter(s).<br>

#### **Preface xxiii About the Authors xxx**

#### **Chapter 1 Data and Statistics 1**

#### **Statistics in Practice:** *Bloomberg Businessweek* **2**

- **1.1 Applications in Business and Economics 3**
	- Accounting 3 Finance 4 Marketing 4 Production 4 Economics 4 Information Systems 5

#### **1.2 Data 5**

Elements, Variables, and Observations 5 Scales of Measurement 7 Categorical and Quantitative Data 8 Cross-Sectional and Time Series Data 8

#### **1.3 Data Sources 11**

Existing Sources 11 Statistical Studies 12 Data Acquisition Errors 14

**1.4 Descriptive Statistics 14**

#### **1.5 Statistical Inference 16**

- **1.6 Statistical Analysis Using Microsoft Excel 18** Data Sets and Excel Worksheets 18 Using Excel for Statistical Analysis 20
- **1.7 Data Mining 21**
- **1.8 Ethical Guidelines for Statistical Practice 22**
- **Summary 24**

**Glossary 24**

**Supplementary Exercises 25**

**Appendix An Introduction to StatTools 32**

#### **Chapter 2 Descriptive Statistics: Tabular and Graphical Displays 36**

**Statistics in Practice: Colgate-Palmolive Company 37**

**2.1 Summarizing Data for a Categorical Variable 38**

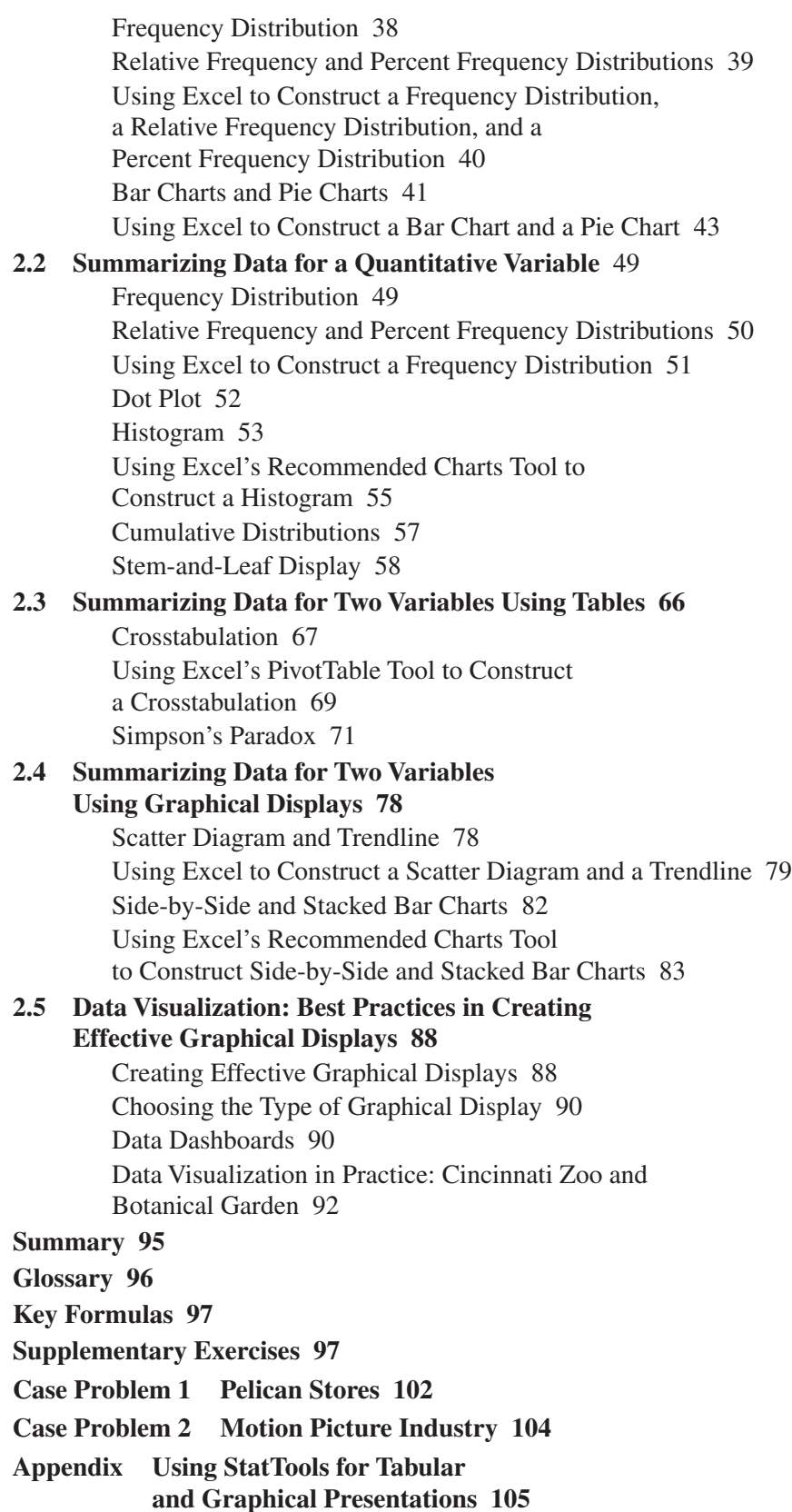

#### **Chapter 3 Descriptive Statistics: Numerical Measures 106**

#### **Statistics in Practice: Small Fry Design 107**

**3.1 Measures of Location 108**

Mean 108 Median 110 Mode 111 Using Excel to Compute the Mean, Median, and Mode 112 Weighted Mean 113 Geometric Mean 114 Using Excel to Compute the Geometric Mean 116 Percentiles 117 Quartiles 118

Using Excel to Compute Percentiles and Quartiles 118

#### **3.2 Measures of Variability 125**

Range 126 Interquartile Range 126 Variance 127 Standard Deviation 129 Using Excel to Compute the Sample Variance and Sample Standard Deviation 129 Coefficient of Variation 130 Using Excel's Descriptive Statistics Tool 131

#### **3.3 Measures of Distribution Shape, Relative Location, and Detecting Outliers 135**

Distribution Shape 135 *z*-Scores 137 Chebyshev's Theorem 138 Empirical Rule 139 Detecting Outliers 140

#### **3.4 Five-Number Summaries and Box Plots 143**

Five-Number Summary 143 Box Plot 144 Comparative Analysis Using Box Plots 144

#### **3.5 Measures of Association Between Two Variables 148**

Covariance 149

Interpretation of the Covariance 150

Correlation Coefficient 153

Interpretation of the Correlation Coefficient 154

Using Excel to Compute the Sample Covariance

and Sample Correlation Coefficient 155

- **3.6 Data Dashboards: Adding Numerical Measures to Improve Effectiveness 159**
- **Summary 163**

**Glossary 163**

x Contents

**Key Formulas 165 Supplementary Exercises 166 Case Problem 1 Pelican Stores 172 Case Problem 2 Motion Picture Industry 173 Case Problem 3 Business Schools of Asia-Pacific 174 Case Problem 4 Heavenly Chocolates Website Transactions 174 Case Problem 5 African Elephant Populations 177 Appendix Descriptive Statistics Using StatTools 178**

#### **Chapter 4 Introduction to Probability 180**

**Statistics in Practice: National Aeronautics And Space Administration 181**

- **4.1 Experiments, Counting Rules, and Assigning Probabilities 182** Counting Rules, Combinations, and Permutations 183 Assigning Probabilities 187 Probabilities for the KP&L Project 189
- **4.2 Events and Their Probabilities 192**
- **4.3 Some Basic Relationships of Probability 196** Complement of an Event 196 Addition Law 197
- **4.4 Conditional Probability 203** Independent Events 206 Multiplication Law 206
- **4.5 Bayes' Theorem 211**

Tabular Approach 214

**Summary 217 Glossary 217**

**Key Formulas 218**

**Supplementary Exercises 219**

**Case Problem Hamilton County Judges 223**

#### **Chapter 5 Discrete Probability Distributions 226**

**Statistics in Practice: Citibank 227**

**5.1 Random Variables 228**

Discrete Random Variables 228 Continuous Random Variables 228

- **5.2 Developing Discrete Probability Distributions 231**
- **5.3 Expected Value and Variance 236**

Expected Value 236 Variance 236 Using Excel to Compute the Expected Value, Variance, and Standard Deviation 238

**5.4 Bivariate Distributions, Covariance, and Financial Portfolios 242** A Bivariate Empirical Discrete Probability Distribution 243 Financial Applications 246 Summary 249 **5.5 Binomial Probability Distribution 252** A Binomial Experiment 252 Martin Clothing Store Problem 254 Using Excel to Compute Binomial Probabilities 258 Expected Value and Variance for the Binomial Distribution 260 **5.6 Poisson Probability Distribution 263** An Example Involving Time Intervals 264 An Example Involving Length or Distance Intervals 265 Using Excel to Compute Poisson Probabilities 265 **5.7 Hypergeometric Probability Distribution 268** Using Excel to Compute Hypergeometric Probabilities 270 **Summary 273 Glossary 273 Key Formulas 274 Supplementary Exercises 276**

#### **Chapter 6 Continuous Probability Distributions 280**

#### **Statistics in Practice: Procter & Gamble 281**

**6.1 Uniform Probability Distribution 282** Area as a Measure of Probability 283

#### **6.2 Normal Probability Distribution 286**

Normal Curve 286 Standard Normal Probability Distribution 288 Computing Probabilities for Any Normal Probability Distribution 293 Grear Tire Company Problem 294 Using Excel to Compute Normal Probabilities 295

#### **6.3 Exponential Probability Distribution 301**

Computing Probabilities for the Exponential Distribution 302 Relationship Between the Poisson and Exponential Distributions 303 Using Excel to Compute Exponential Probabilities 303

#### **Summary 306**

**Glossary 306**

**Key Formulas 307**

**Supplementary Exercises 307**

**Case Problem Specialty Toys 310**

#### **Chapter 7 Sampling and Sampling Distributions 312**

**Statistics in Practice: MeadWestvaco Corporation 313 7.1 The Electronics Associates Sampling Problem 314**

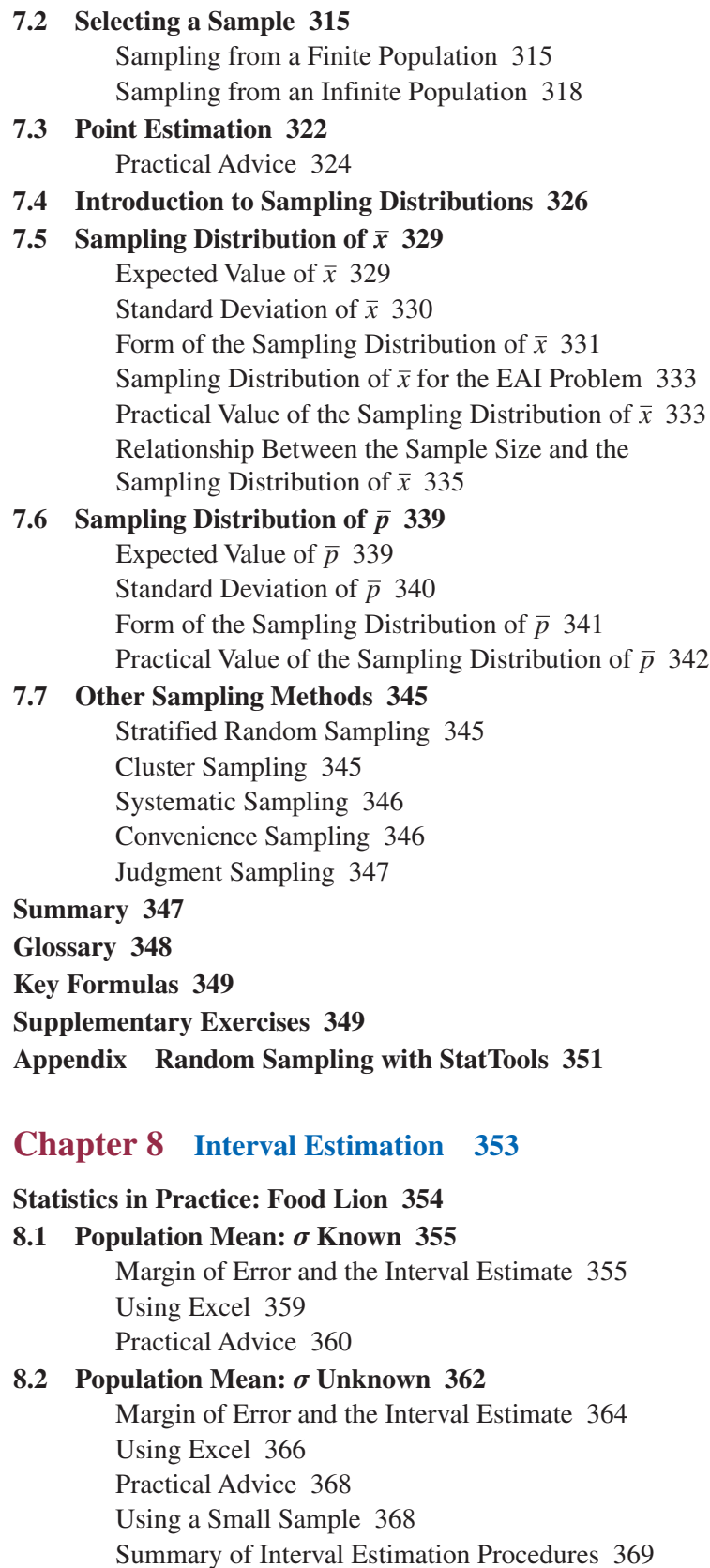

**8.3 Determining the Sample Size 373 8.4 Population Proportion 376** Using Excel 377 Determining the Sample Size 379 **Summary 383 Glossary 383 Key Formulas 384 Supplementary Exercises 384 Case Problem 1** *Young Professional* **Magazine 387 Case Problem 2 Gulf Real Estate Properties 388 Case Problem 3 Metropolitan Research, Inc. 390 Appendix Interval Estimation with StatTools 391 Chapter 9 Hypothesis Tests 393**

#### **Statistics in Practice: John Morrell & Company 394**

**9.1 Developing Null and Alternative Hypotheses 395** The Alternative Hypothesis as a Research Hypothesis 395 The Null Hypothesis as an Assumption to Be Challenged 396 Summary of Forms for Null and Alternative Hypotheses 397

**9.2 Type I and Type II Errors 399**

#### **9.3 Population Mean:** *σ* **Known 401**

One-Tailed Test 401 Two-Tailed Test 407 Using Excel 410 Summary and Practical Advice 412 Relationship Between Interval Estimation and Hypothesis Testing 413

#### **9.4 Population Mean:** *σ* **Unknown 417**

One-Tailed Test 418 Two-Tailed Test 419 Using Excel 420 Summary and Practical Advice 422

#### **9.5 Population Proportion 425**

Using Excel 428 Summary 429

**Summary 432**

**Glossary 432**

**Key Formulas 433**

**Supplementary Exercises 433**

**Case Problem 1 Quality Associates, Inc. 436**

**Case Problem 2 Ethical Behavior of Business Students at Bayview University 437**

**Appendix Hypothesis Testing with StatTools 439**

#### **Chapter 10 Inference About Means and Proportions with Two Populations 440**

#### **Statistics in Practice: U.S. Food and Drug Administration 441**

**10.1 Inferences About the Difference Between Two Population Means:**  $\sigma_1$  and  $\sigma_2$  Known 442

> Interval Estimation of  $\mu_1 - \mu_2$  442 Using Excel to Construct a Confidence Interval 444 Hypothesis Tests About  $\mu_1 - \mu_2$  446 Using Excel to Conduct a Hypothesis Test 448 Practical Advice 449

**10.2 Inferences About the Difference Between Two Population Means:**  $\sigma_1$  and  $\sigma_2$  Unknown 452

> Interval Estimation of  $\mu_1 - \mu_2$  452 Using Excel to Construct a Confidence Interval 454 Hypothesis Tests About  $\mu_1 - \mu_2$  456 Using Excel to Conduct a Hypothesis Test 458 Practical Advice 460

**10.3 Inferences About the Difference Between Two Population Means: Matched Samples 463**

Using Excel to Conduct a Hypothesis Test 466

**10.4 Inferences About the Difference Between Two Population Proportions 471**

> Interval Estimation of  $p_1 - p_2$  471 Using Excel to Construct a Confidence Interval 473 Hypothesis Tests About  $p_1 - p_2$  474 Using Excel to Conduct a Hypothesis Test 476

**Summary 480**

**Glossary 481**

**Key Formulas 481**

**Supplementary Exercises 482**

**Case Problem Par, Inc. 485**

**Appendix Inferences About Two Populations Using StatTools 486**

#### **Chapter 11 Inferences About Population Variances 489**

**Statistics in Practice: U.S. Government Accountability Office 490 11.1 Inferences About a Population Variance 491** Interval Estimation 491 Using Excel to Construct a Confidence Interval 495 Hypothesis Testing 496 Using Excel to Conduct a Hypothesis Test 499 **11.2 Inferences About Two Population Variances 503**

Using Excel to Conduct a Hypothesis Test 507

**Summary 512 Key Formulas 512 Supplementary Exercises 512 Case Problem Air Force Training Program 514 Appendix Inferences About Population Variances with StatTools 515**

#### **Chapter 12 Tests of Goodness of Fit, Independence, and Multiple Proportions 517**

#### **Statistics in Practice: United Way 518**

**12.1 Goodness of Fit Test 519** Multinomial Probability Distribution 519 Using Excel to Conduct a Goodness of Fit Test 523 **12.2 Test of Independence 525** Using Excel to Conduct a Test of Independence 529 **12.3 Testing for Equality of Three or More Population Proportions 534** A Multiple Comparison Procedure 538 Using Excel to Conduct a Test of Multiple Proportions 540 **Summary 544 Glossary 545 Key Formulas 545 Supplementary Exercises 545 Case Problem A Bipartisan Agenda for Change 548 Appendix Tests of Independence and Multiple Proportions Using StatTools 549**

#### **Chapter 13 Experimental Design and Analysis of Variance 551**

**Statistics in Practice: Burke Marketing Services, Inc. 552**

- **13.1 An Introduction to Experimental Design and Analysis of Variance 553** Data Collection 554 Assumptions for Analysis of Variance 555 Analysis of Variance: A Conceptual Overview 555
- **13.2 Analysis of Variance and the Completely Randomized Design 558** Between-Treatments Estimate of Population Variance 559 Within-Treatments Estimate of Population Variance 560 Comparing the Variance Estimates: The *F* Test 560 ANOVA Table 562 Using Excel 564 Testing for the Equality of *k* Population Means: An Observational Study 565 **13.3 Multiple Comparison Procedures 570**
	- Fisher's LSD 570 Type I Error Rates 573

Copyright 2013 Cengage Learning. All Rights Reserved. May not be copied, scanned, or duplicated, in whole or in part. Due to electronic rights, some third party content may be suppressed from the eBook and/or eChapter(s). Editorial review has deemed that any suppressed content does not materially affect the overall learning experience. Cengage Learning reserves the right to remove additional content at any time if subsequent rights restrict

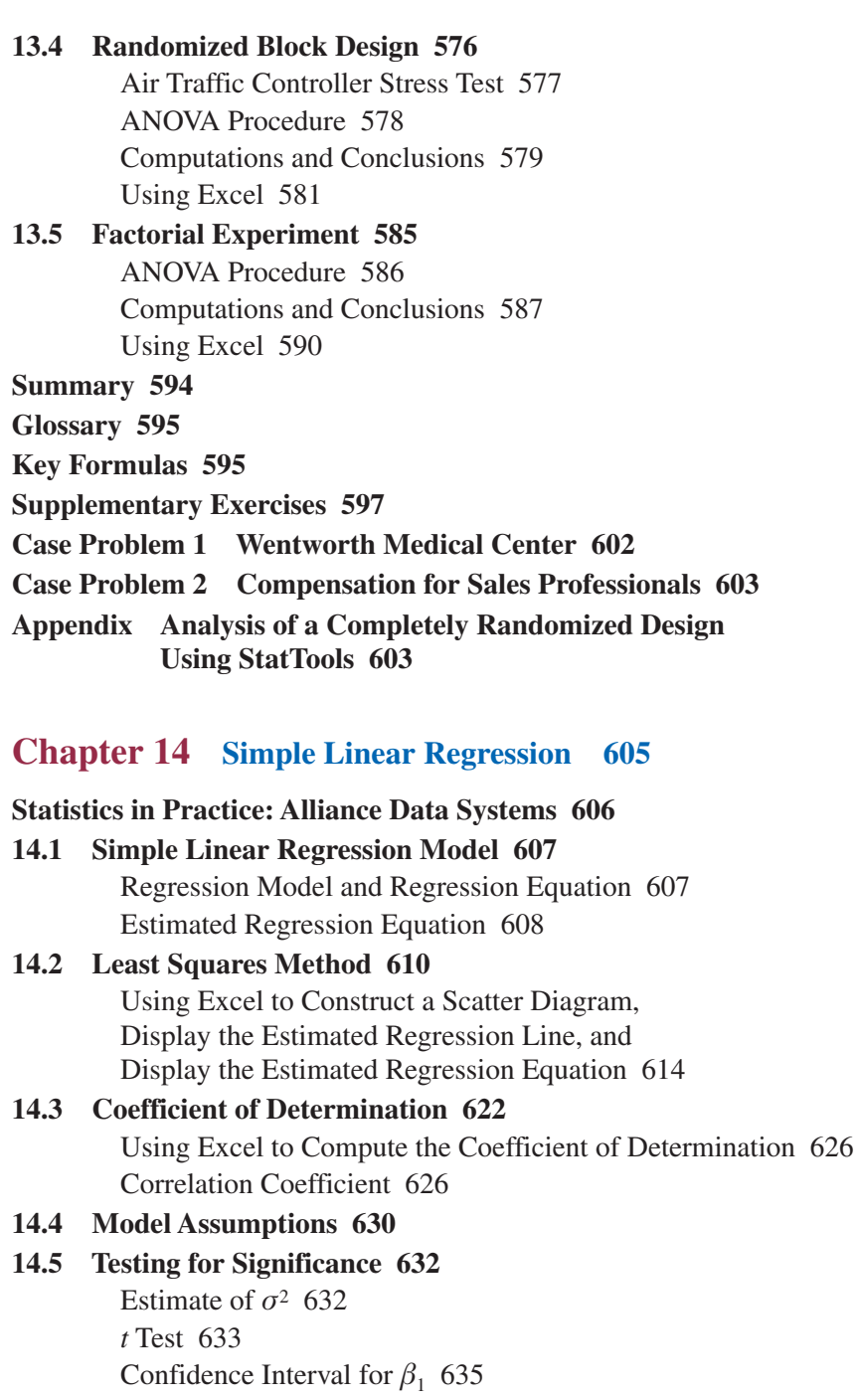

*F* Test 636

Some Cautions About the Interpretation

of Significance Tests 638

#### **14.6 Using the Estimated Regression Equation for Estimation and Prediction 641**

Interval Estimation 642 Confidence Interval for the Mean Value of *y* 643 Prediction Interval for an Individual Value of *y* 644 **14.7 Excel's Regression Tool 649** Using Excel's Regression Tool for the Armand's Pizza Parlors Example 649 Interpretation of Estimated Regression Equation Output 650 Interpretation of ANOVA Output 651 Interpretation of Regression Statistics Output 652 Using StatTools to Compute Prediction Intervals 652 **14.8 Residual Analysis: Validating Model Assumptions 656** Residual Plot Against *x* 657 Residual Plot Against *y*^ 658 Standardized Residuals 660 Using Excel to Construct a Residual Plot 662 Normal Probability Plot 665 **14.9 Outliers and Influential Observations 668** Detecting Outliers 669 Detecting Influential Observations 670 **Summary 675 Glossary 675 Key Formulas 676 Supplementary Exercises 679 Case Problem 1 Measuring Stock Market Risk 684 Case Problem 2 U.S. Department of Transportation 685 Case Problem 3 Selecting a Point-and-Shoot Digital Camera 686 Case Problem 4 Finding the Best Car Value 687 Appendix 14.1 Calculus-Based Derivation of Least Squares Formulas 688 Appendix 14.2 A Test for Significance Using Correlation 689 Appendix 14.3 Regression Analysis Using StatTools 690**

#### **Chapter 15 Multiple Regression 692**

#### **Statistics in Practice: International Paper 693**

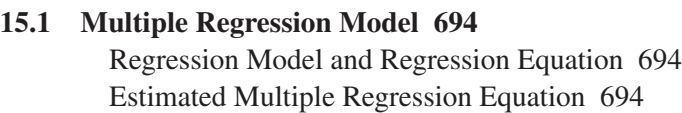

#### **15.2 Least Squares Method 695**

An Example: Butler Trucking Company 696 Using Excel's Regression Tool to Develop the Estimated Multiple Regression Equation 699 Note on Interpretation of Coefficients 700

#### **15.3 Multiple Coefficient of Determination 706**

- **15.4 Model Assumptions 709**
- **15.5 Testing for Significance 710** *F* Test 711

*t* Test 713 Multicollinearity 714 **15.6 Using the Estimated Regression Equation for Estimation and Prediction 717 15.7 Categorical Independent Variables 720** An Example: Johnson Filtration, Inc. 720 Interpreting the Parameters 723 More Complex Categorical Variables 724 **15.8 Residual Analysis 728** Residual Plot Against *y*^ 728 Standardized Residual Plot Against *y*^ 730 **Summary 732 Glossary 733 Key Formulas 734 Supplementary Exercises 735 Case Problem 1 Consumer Research, Inc. 740 Case Problem 2 Predicting Winnings for NASCAR Drivers 741 Case Problem 3 Finding the Best Car Value 743 Appendix Multiple Regression Analysis Using StatTools 744**

#### **Chapter 16 Regression Analysis: Model Building 745**

#### **Statistics in Practice: Monsanto Company 746 16.1 General Linear Model 747** Modeling Curvilinear Relationships 747 Interaction 749 Transformations Involving the Dependent Variable 753 Nonlinear Models That Are Intrinsically Linear 756 **16.2 Determining When to Add or Delete Variables 760** General Case 762 **16.3 Analysis of a Larger Problem 766 16.4 Variable Selection Procedures 770** Stepwise Regression 770 Forward Selection 771 Backward Elimination 772 Best-Subsets Regression 772 **16.5 Multiple Regression Approach to Experimental Design 775 16.6 Autocorrelation and the Durbin-Watson Test 780 Summary 784 Glossary 784 Key Formulas 784 Supplementary Exercises 785 Case Problem 1 Analysis of LPGA Tour Statistics 788**

Copyright 2013 Cengage Learning. All Rights Reserved. May not be copied, scanned, or duplicated, in whole or in part. Due to electronic rights, some third party content may be suppressed from the eBook and/or eChapter(s). Editorial review has deemed that any suppressed content does not materially affect the overall learning experience. Cengage Learning reserves the right to remove additional content at any time if subsequent rights restrict

#### Contents **xix**

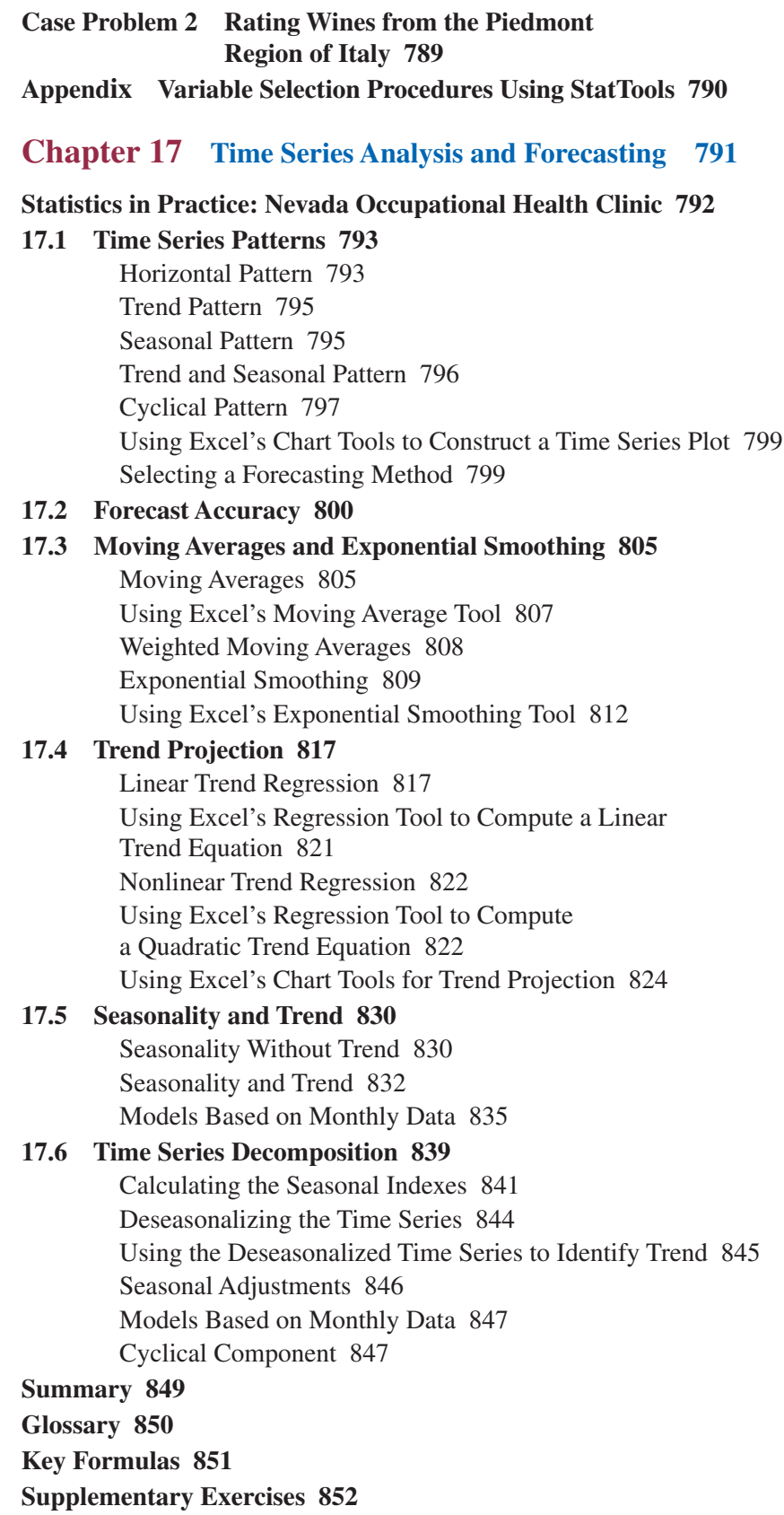

**Case Problem 1 Forecasting Food and Beverage Sales 856 Case Problem 2 Forecasting Lost Sales 857 Appendix Forecasting Using StatTools 858**

#### **Chapter 18 Nonparametric Methods 860**

**Statistics in Practice: West Shell Realtors 861**

**18.1 Sign Test 862**

Hypothesis Test About a Population Median 862 Hypothesis Test with Matched Samples 866 Using Excel 868

- **18.2 Wilcoxon Signed-Rank Test 870**
- **18.3 Mann-Whitney-Wilcoxon Test 876**
- **18.4 Kruskal-Wallis Test 886**
- **18.5 Rank Correlation 891** Using Excel 893

**Summary 896**

**Glossary 897**

**Key Formulas 898**

**Supplementary Exercises 898**

**Appendix Nonparametric Methods with StatTools 901**

#### **Chapter 19 Statistical Methods for Quality Control 903**

#### **Statistics in Practice: Dow Chemical Company 904**

#### **19.1 Philosophies and Frameworks 905**

Malcolm Baldrige National Quality Award 906 ISO 9000 906 Six Sigma 906 Quality in the Service Sector 909

#### **19.2 Statistical Process Control 909**

Control Charts 910 *x* Chart: Process Mean and Standard Deviation Known 911 *x* Chart: Process Mean and Standard Deviation Unknown 913 *R* Chart 916 *p* Chart 918 *np* Chart 920 Interpretation of Control Charts 920

#### **19.3 Acceptance Sampling 923**

KALI, Inc.: An Example of Acceptance Sampling 924 Computing the Probability of Accepting a Lot 925 Selecting an Acceptance Sampling Plan 928 Multiple Sampling Plans 930

#### **Summary 931**

Contents **xxi** 

**Glossary 931 Key Formulas 932 Supplementary Exercises 933 Appendix Control Charts Using StatTools 935**

#### **Chapter 20 Decision Analysis On Website**

**Statistics in Practice: Ohio Edison Company 20-2 20.1 Problem Formulation 20-3** Payoff Tables 20-4 Decision Trees 20-4 **20.2 Decision Making with Probabilities 20-5** Expected Value Approach 20-5 Expected Value of Perfect Information 20-7 **20.3 Decision Analysis with Sample Information 20-13** Decision Tree 20-14 Decision Strategy 20-16 Expected Value of Sample Information 20-18 **20.4 Computing Branch Probabilities Using Bayes' Theorem 20-24 Summary 20-29 Glossary 20-29 Key Formulas 20-30 Supplementary Exercises 20-30 Case Problem Lawsuit Defense Strategy 20-33 Appendix An Introduction to PrecisionTree 20-34**

#### **Chapter 21 Sample Survey On Website**

**Statistics in Practice: Duke Energy 21-2**

- **21.1 Terminology Used in Sample Surveys 21-2**
- **21.2 Types of Surveys and Sampling Methods 21-3**
- **21.3 Survey Errors 21-5**

Nonsampling Error 21-5 Sampling Error 21-5

**21.4 Simple Random Sampling 21-6**

Population Mean 21-6 Population Total 21-7 Population Proportion 21-8 Using Excel for Simple Random Sampling 21-9 Determining the Sample Size 21-11

#### **21.5 Stratified Simple Random Sampling 21-14**

Population Mean 21-14 Using Excel: Population Mean 21-16 Population Total 21-17 Population Proportion 21-18

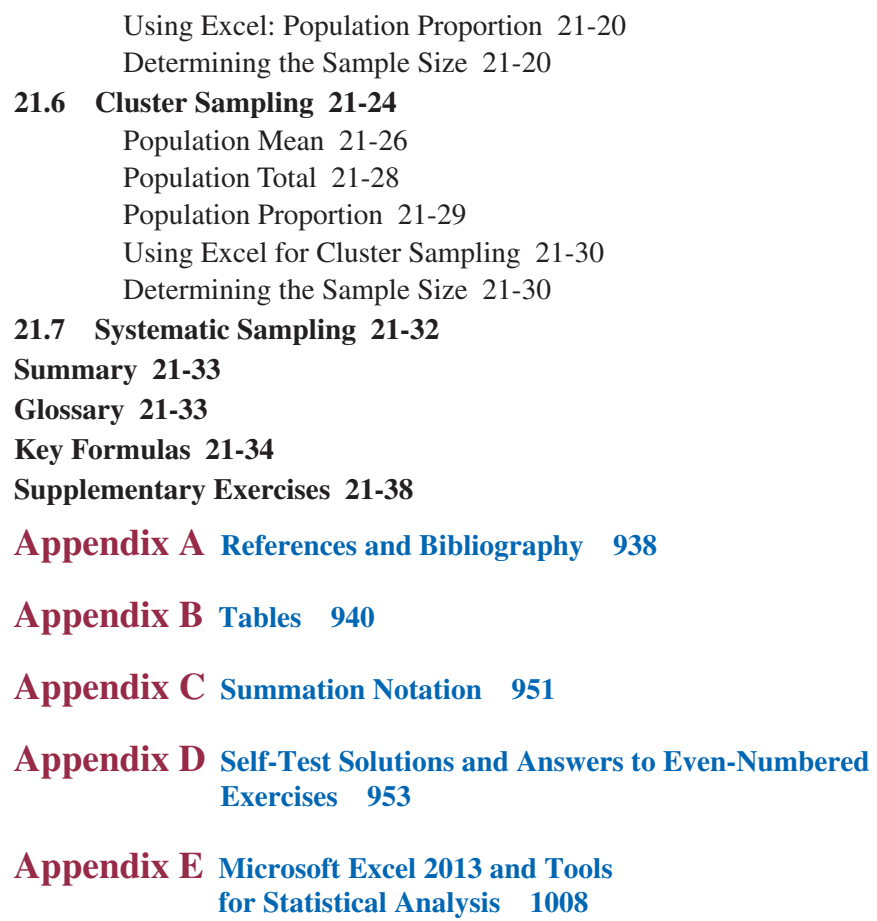

**Index 1017**

The purpose of *Modern Business Statistics with Microsoft Office*® *Excel*® is to give students, primarily those in the fields of business administration and economics, a conceptual introduction to the field of statistics and its many applications. The text is applications oriented and written with the needs of the nonmathematician in mind; the mathematical prerequisite is knowledge of algebra.

Applications of data analysis and statistical methodology are an integral part of the organization and presentation of the text material. The discussion and development of each technique is presented in an applications setting, with the statistical results providing insights to decisions and solutions to applied problems.

Although the book is applications oriented, we have taken care to provide sound methodological development and to use notation that is generally accepted for the topic being covered. Hence, students will find that this text provides good preparation for the study of more advanced statistical material. A bibliography to guide further study is included as an appendix.

### **Use of Microsoft Excel for Statistical Analysis**

*Modern Business Statistics with Microsoft Excel* is first and foremost a statistics textbook that emphasizes statistical concepts and applications. But since most practical problems are too large to be solved using hand calculations, some type of statistical software package is required to solve these problems. There are several excellent statistical packages available today. However, because most students and potential employers value spreadsheet experience, many schools now use a spreadsheet package in their statistics courses. Microsoft Excel is the most widely used spreadsheet package in business as well as in colleges and universities. We have written *Modern Business Statistics with Microsoft Excel* especially for statistics courses in which Microsoft Excel is used as the software package.

Excel has been integrated within each of the chapters and plays an integral part in providing an application orientation. Although we assume that readers using this text are familiar with Excel basics such as selecting cells, entering formulas, copying, and so on, we do not assume that readers are familiar with Excel 2013 or Excel's tools for statistical analysis. As a result, we have included Appendix E, which provides an introduction to Excel 2013 and tools for statistical analysis.

Throughout the text the discussion of using Excel to perform a statistical procedure appears in a subsection immediately following the discussion of the statistical procedure. We believe that this style enables us to fully integrate the use of Excel throughout the text, but still maintain the primary emphasis on the statistical methodology being discussed. In each of these subsections, we use a standard format for using Excel for statistical analysis. There are four primary tasks: Enter/Access Data, Enter Functions and Formulas, Apply Tools, and Editing Options. We believe a consistent framework for applying Excel helps users to focus on the statistical methodology without getting bogged down in the details of using Excel.

In presenting worksheet figures we often use a nested approach in which the worksheet shown in the background of the figure displays the formulas and the worksheet shown in the foreground shows the values computed using the formulas. Different colors and shades of colors are used to differentiate worksheet cells containing data, highlight cells containing Excel functions and formulas, and highlight material printed by Excel as a result of using one or more data analysis tools.

#### **Use of StatTools**

StatTools is a commercial Excel add-in which we and Palisade Corporation have made available to adopters of this text for free. StatTools extends the range of statistical and graphical options for Excel users. In an appendix to Chapter 1 we show how to download and install StatTools. Most chapters also include an appendix that shows the steps required to accomplish a statistical procedure using StatTools.

We have been very careful to make the use of StatTools completely optional. Users who want to teach using the standard tools available in Excel 2013 can continue to do so. But users who want additional statistical capabilities not available in Excel 2013 now have access to an industry standard statistics add-in that students will be able to continue to use in the workplace.

### **Changes in the Fifth Edition**

We appreciate the acceptance and positive response to the previous editions of *Modern Business Statistics with Microsoft Excel*. Accordingly, in making modifications for this new edition, we have maintained the presentation style and readability of those editions. The significant changes in the new edition are summarized here.

- **Microsoft Excel 2013.** Step-by-step instructions and screen captures show how to use the latest version of Excel to implement statistical procedures.
- **Revised Chapter 2.** We have significantly revised Chapter 2 to incorporate new tools available with Excel 2013 and new material on data visualization. We now show how Excel's Recommended PivotTables tool can be used to construct a frequency distribution for a categorical variable and how Excel's Recommended Charts tool can be used to construct a histogram for a quantitative variable. Also, Chapter 2 has been reorganized to include new material on side-by-side and stacked bar charts, including showing how to use Excel's Recommended Charts tool to construct both types of charts. A new section has been added on data visualization, data dashboards, and best practices in creating effective visual displays.
- **Revised Chapter 3.** Chapter 3 now includes coverage of the weighted mean and geometric mean in the section on measures of location. The geometric mean has many applications in the computation of growth rates for financial assets, annual percentage rates, and so on. We have also completely rewritten the material on percentiles and quartiles, including a new procedure for computing percentiles that provides results consistent with Excel's PERCENTILE.EXC function. Chapter 3 also includes a new section on data dashboards and how summary statistics can be incorporated to enhance their effectiveness.
- **Revised Chapter 5.** The introductory material in this chapter has been revised to improve the explanation of the role of probability distributions and to show how the material on assigning probabilities in Chapter 4 can be used to develop discrete probability distributions. We point out that the empirical discrete probability distribution is developed by using the relative frequency method to assign probabilities. At the request of many users, we have added a new section (Section 5.4) that covers bivariate discrete distributions and financial applications.
- **Test of Goodness of Fit, Independence, and Multiple Proportions—Chapter 12.** This chapter has undergone a major revision. In Section 12.1 we show how the chi-square goodness of fit test can be used to determine if a frequency distribution

developed from categorical data is a good fit to a hypothesized probability distribution. In Section 12.2 we show how the chi-square test of independence is used to determine if two categorical variables sampled from one population are independent. Section 12.3 is a new section that describes how sample data from three or more populations can be used to determine if the population proportions are equal. For each test we show how Excel's Recommended PivotTables tool and Excel's CHISQ.TEST function can be used to compute the chi-square test statistic and corresponding *p*-value.

- **New Case Problems.** We have added 9 new case problems to this edition. The new case problems appear in the chapters on descriptive statistics and regression analysis. The 30 case problems in the text provide students with the opportunity to analyze somewhat larger data sets and prepare managerial reports based on the results of their analysis.
- **New Statistics in Practice Applications.** Each chapter begins with a Statistics in Practice vignette that describes an application of the statistical methodology in the chapter. New to this edition is a Statistics in Practice for Chapter 2 describing the use of data dashboards and data visualization at the Cincinnati Zoo. We have also added a new Statistics in Practice to Chapter 4 describing how a NASA team used probability to assist the rescue of 33 Chilean miners trapped by a cave-in.
- New Examples and Exercises Based on Real Data. We have added approximately 225 new examples and exercises based on real data and recently referenced sources of statistical information. Using data obtained from various data collection organizations and other sources, such as *The Wall Street Journal*, *USA Today*, *Fortune*, and *Barron's*, we have drawn upon actual studies to develop explanations and to create exercises that demonstrate many uses of statistics in business and economics. We believe the use of real data helps generate more student interest in the material and enables the student to learn about both the statistical methodology and its application.

### **Features and Pedagogy**

Authors Anderson, Sweeney, and Williams have continued many of the features that appeared in previous editions. Important ones for students are noted here.

#### **Methods Exercises and Applications Exercises**

The end-of-section exercises are split into two parts, Methods and Applications. The Methods exercises require students to use the formulas and make the necessary computations. The Applications exercises require students to use the chapter material in real-world situations. Thus, students first focus on the computational "nuts and bolts" and then move on to the subtleties of statistical application and interpretation.

#### **Self-Test Exercises**

Certain exercises are identified as "Self-Test Exercises." Completely worked-out solutions for these exercises are provided in Appendix D. Students can attempt the Self-Test Exercises and immediately check the solution to evaluate their understanding of the concepts presented in the chapter.

#### **Margin Annotations and Notes and Comments**

Margin annotations that highlight key points and provide additional insights for the student are a key feature of this text. These annotations, which appear in the margins, are designed to provide emphasis and enhance understanding of the terms and concepts being presented in the text.

At the end of many sections, we provide Notes and Comments designed to give the student additional insights about the statistical methodology and its application. Notes and Comments include warnings about or limitations of the methodology, recommendations for application, brief descriptions of additional technical considerations, and other matters.

#### **Data Files Accompany the Text**

Over 200 Excel data files are available on the website that accompanies the text. Webfile logos are used in the text to identify the data sets that are available on the website. Data sets for all case problems as well as data sets for larger exercises are included.

### **Acknowledgments**

A special thanks goes to our associates from business and industry who supplied the Statistics in Practice features. We recognize them individually by a credit line in each of the articles. We are also indebted to our product manager Aaron Arnsparger, our content developer Margaret Kubale, our content project manager Cliff Kallemeyn, and others at Cengage Learning for their editorial counsel and support during the preparation of this text.

We would like to acknowledge the work of our reviewers who provided comments and suggestions of ways to continue to improve our text. Thanks to

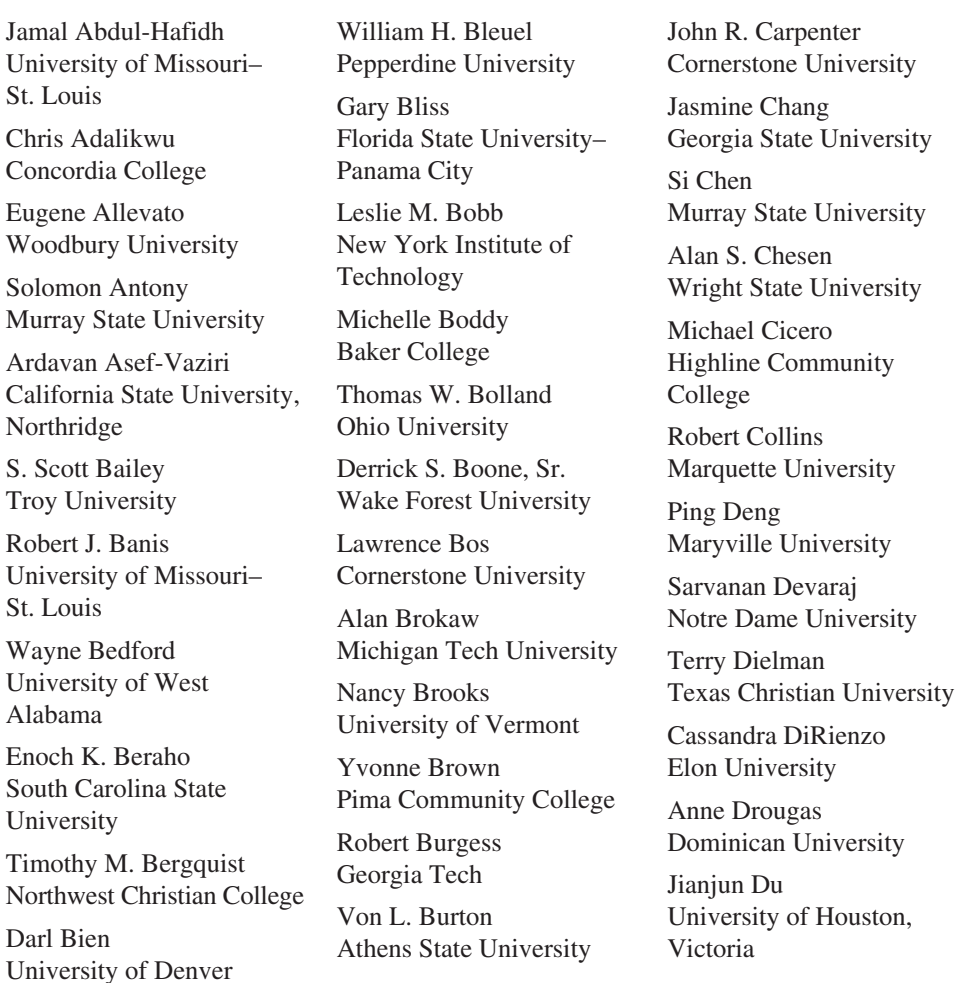

#### Preface xxvii

John N. Dyer Georgia Southern University

Hossein Eftekari University of Wisconsin– River Falls

Mohammed A. El-Saidi Ferris State University

Robert M. Escudero Pepperdine University

Allessandra Faggian Ohio State University

Nicolas Farnum California State University, Fullerton

Abe Feinberg California State University, Northridge

Maggie Williams Flint Northeast State Tech Community College

Alfonso Flores-Lagunes University of Arizona

James Flynn Cleveland State University

Alan F. Foltz Drury University

Ronald L. Friesen Bluffton College

Richard Gebhart University of Tulsa

Paul Gentine Bethany College

Deborah J. Gougeon University of Scranton

Jeffrey Gropp DePauw University

V. Daniel Guide Duquesne University

Aravind Narasipur Chennai Business School

Rhonda Hensley North Carolina A&T University

Erick Hofacker University of Wisconsin– River Falls

Amy C. Hooper Gettysburg College

Paul Hudec Milwaukee School of Engineering

Alan Humphrey University of Rhode Island

Wade Jackson University of Memphis

Timmy James Northwest Shoals Community College

Eugene Jones The Ohio State University

Naser Kamleh Wallace Community College

Mark P. Karscig Central Missouri State University

Howard Kittleson Riverland Community College

Kenneth Klassen California State University, Northridge

Eileen Quinn Knight St. Xavier University, Chicago

Bharat Kolluri University of Hartford

Joseph Kosler Indiana University of Pennsylvania

David A. Kravitz George Mason University

Laura Kuhl University of Phoenix, Cleveland Campus

June Lapidus Roosevelt University John Lawrence California State University, Fullerton

Tenpao Lee Niagara University

Daniel Light Northwest State College

Robert Lindsey College of Charleston

B. Lucas A&M College

Michael Machiorlatti City College of San Francisco

Malik B. Malik University of Maryland Eastern Shore

Lee McClain Western Washington University

Timothy E. McDaniel Buena Vista University

Kim I. Melton North Georgia College & State University

Brian Metz Cabrini College

John M. Miller Sam Houston State University

Patricia A. Mullins University of Wisconsin– Madison

Jack Muryn University of Wisconsin, Washington County

Muhammad Mustafa South Carolina State University

Anthony Narsing Macon State College

Kenneth F. O'Brien Farmingdale State College

Ceyhun Ozgur Valparaiso University

#### xxviii Preface

Michael Parzen Emory University

Barry Pasternack California State University, Fullerton

Lynne Pastor Carnegie Mellon University

Ranjna Patel Bethune-Cookman College

Tremaine Pimperl Faulkner State Community College

Jennifer M. Platania Elon University

Von Roderick Plessner Northwest State Community College

Glenn Potts University of Wisconsin– River Falls

Irene Powell Grinnell College

Leonard Presby William Paterson University

W. N. Pruitt South Carolina State University

Narseeyappa Rajanikanth Mississippi Valley State University

Elizabeth L. Rankin Centenary College of Louisiana

Tim Raynor Albertus Magnus College

Carolyn Renier Pellissippi State Tech Community College

Ronny Richardson Southern Polytechnic State University

Leonard E. Ross California State University, Pomona

Probir Roy University of Missouri, Kansas City Randall K. Russell Yavapai College

Alan Safer California State University, Long Beach

David Satava University of Houston, Victoria

Richard W. Schrader Bellarmine University

Larry Seifert Webster University

John Seydel Arkansas State University

Jim Shi Robinson College of **Business** Georgia State University

Philip Shaw Fairfield University

Robert Simoneau Keene State College

Harvey A. Singer George Mason University

Donald R. Smith Monmouth University

Toni M. Somers Wayne State University

Clifford Sowell Berea College

Keith Starcher Indiana Wesleyan University

William Stein Texas A&M University

Jason Stine Troy University

William Struning Seton Hall University

Timothy S. Sullivan Southern Illinois University, Edwardsville

Peter Wibawa Sutanto Prairie View A&M University

Lee Tangedahk University of Montana

Sudhir Thakur California State University, Sacramento

Alexander Thomson Schoolcraft College

Suzanne Tilleman Montana State University Northern

Daniel Tschopp Daemen College (NY)

Sushila Umashankar University of Arizona

Jack Vaughn University of Texas, El Paso

Dave Vinson Pellissippi State Community College

John Vogt Newman University

Geoffrey L. Wallace University of Wisconsin, Madison

Michael Wiemann Metro Community Colleges

Charles Wilf Duquesne University

John Wiorkowski University of Texas, Dallas

Joyce A. Zadzilka Morrisville State College

Guoqiang Peter Zhang Georgia Southern University

Zhe George Zhang Western Washington University

Deborah G. Ziegler Hannibal-LaGrange College

#### Preface xxix

We would like to recognize the following individuals who have helped us in the past and continue to influence our writing.

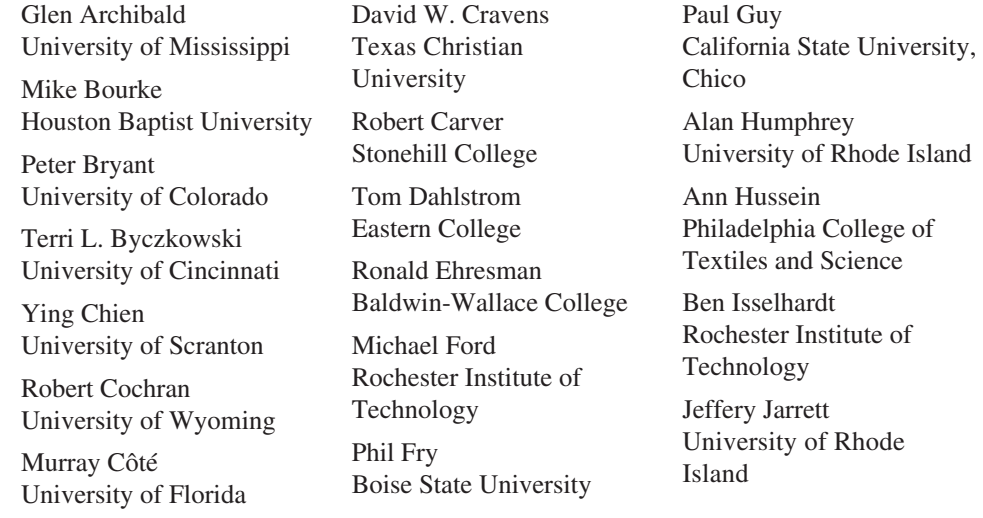

**David R. Anderson.** David R. Anderson is Professor Emeritus of Quantitative Analysis in the College of Business Administration at the University of Cincinnati. Born in Grand Forks, North Dakota, he earned his B.S., M.S., and Ph.D. degrees from Purdue University. Professor Anderson has served as Head of the Department of Quantitative Analysis and Operations Management and as Associate Dean of the College of Business Administration at the University of Cincinnati. In addition, he was the coordinator of the College's first Executive Program.

At the University of Cincinnati, Professor Anderson has taught introductory statistics for business students as well as graduate-level courses in regression analysis, multivariate analysis, and management science. He has also taught statistical courses at the Department of Labor in Washington, D.C. He has been honored with nominations and awards for excellence in teaching and excellence in service to student organizations.

Professor Anderson has coauthored 10 textbooks in the areas of statistics, management science, linear programming, and production and operations management. He is an active consultant in the field of sampling and statistical methods.

**Dennis J. Sweeney.** Dennis J. Sweeney is Professor Emeritus of Quantitative Analysis and Founder of the Center for Productivity Improvement at the University of Cincinnati. Born in Des Moines, Iowa, he earned a B.S.B.A. degree from Drake University and his M.B.A. and D.B.A. degrees from Indiana University, where he was an NDEA Fellow. Professor Sweeney has worked in the management science group at Procter & Gamble and spent a year as a visiting professor at Duke University. Professor Sweeney served as Head of the Department of Quantitative Analysis and as Associate Dean of the College of Business Administration at the University of Cincinnati.

Professor Sweeney has published more than 30 articles and monographs in the area of management science and statistics. The National Science Foundation, IBM, Procter & Gamble, Federated Department Stores, Kroger, and Duke Energy have funded his research, which has been published in *Management Science*, *Operations Research*, *Mathematical Programming*, *Decision Sciences*, and other journals.

Professor Sweeney has coauthored 10 textbooks in the areas of statistics, management science, linear programming, and production and operations management.

**Thomas A. Williams.** Thomas A. Williams is Professor Emeritus of Management Science in the College of Business at Rochester Institute of Technology. Born in Elmira, New York, he earned his B.S. degree at Clarkson University. He did his graduate work at Rensselaer Polytechnic Institute, where he received his M.S. and Ph.D. degrees.

Before joining the College of Business at RIT, Professor Williams served for seven years as a faculty member in the College of Business Administration at the University of Cincinnati, where he developed the undergraduate program in Information Systems and then served as its coordinator. At RIT he was the first chairman of the Decision Sciences Department. He has taught courses in management science and statistics, as well as graduate courses in regression and decision analysis.

Professor Williams is the coauthor of 11 textbooks in the areas of management science, statistics, production and operations management, and mathematics. He has been a consultant for numerous Fortune 500 companies and has worked on projects ranging from the use of data analysis to the development of large-scale regression models.

## **CHAPTER 1**

## **Data and Statistics**

#### **CONTENTS**

STATISTICS IN PRACTICE: *Bloomberg bUSINESSWEEK*

- **1.1** APPLICATIONS IN BUSINESS AND ECONOMICS Accounting Finance Marketing Production Economics Information Systems
- **1.2** DATA Elements, Variables, and **Observations** Scales of Measurement Categorical and Quantitative Data Cross-Sectional and Time Series Data
- **1.3** DATA SOURCES Existing Sources Statistical Studies Data Acquisition Errors
- **1.4** DESCRIPTIVE STATISTICS
- **1.5** STATISTICAL INFERENCE
- 1.6 STATISTICAL ANALYSIS Using Microsoft Excel Data Sets and Excel Worksheets Using Excel for Statistical Analysis
- 1.7 DATA MINING
- **1.8** ETHICAL GUIDELINES FOR STATISTICAL PRACTICE

#### **STATISTICS** *in* PRACTICE

#### *BLOOMBERG BUSINESSWEEK*\* *NEW YORK, NEW YORK*

With a global circulation of more than 1 million, *Bloomberg Businessweek* is one of the most widely read business magazines in the world. Bloomberg's 1700 reporters in 145 service bureaus around the world enable *Bloomberg Businessweek* to deliver a variety of articles of interest to the global business and economic community. Along with feature articles on current topics, the magazine contains articles on international business, economic analysis, information processing, and science and technology. Information in the feature articles and the regular sections helps readers stay abreast of current developments and assess the impact of those developments on business and economic conditions.

Most issues of *Bloomberg Businessweek,* formerly *BusinessWeek,* provide an in-depth report on a topic of current interest. Often, the in-depth reports contain statistical facts and summaries that help the reader understand the business and economic information. Examples of articles and reports include the impact of businesses moving important work to cloud computing, the crisis facing the U.S. Postal Service, and why the debt crisis is even worse than we think. In addition, *Bloomberg Businessweek* provides a variety of statistics about the state of the economy, including production indexes, stock prices, mutual funds, and interest rates.

*Bloomberg Businessweek* also uses statistics and statistical information in managing its own business. For example, an annual survey of subscribers helps the company learn about subscriber demographics, reading habits, likely purchases, lifestyles, and so on. *Bloomberg Businessweek* managers use statistical summaries from the survey to provide better services to subscribers and advertisers. One recent North American subscriber

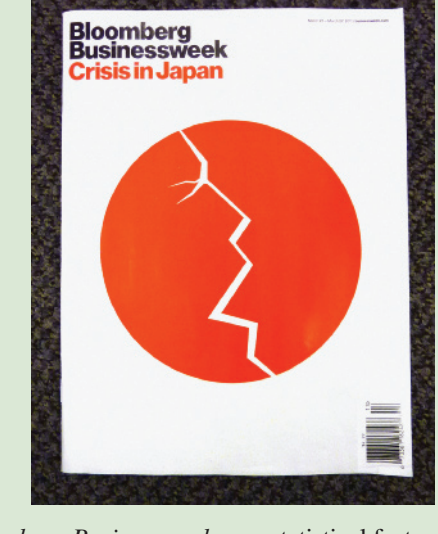

*Bloomberg Businessweek* uses statistical facts and summaries in many of its articles. © Photoshot.

survey indicated that 90% of *Bloomberg Businessweek* subscribers use a personal computer at home and that 64% of *Bloomberg Businessweek* subscribers are involved with computer purchases at work. Such statistics alert *Bloomberg Businessweek* managers to subscriber interest in articles about new developments in computers. The results of the subscriber survey are also made available to potential advertisers. The high percentage of subscribers using personal computers at home and the high percentage of subscribers involved with computer purchases at work would be an incentive for a computer manufacturer to consider advertising in *Bloomberg Businessweek.*

In this chapter, we discuss the types of data available for statistical analysis and describe how the data are obtained. We introduce descriptive statistics and statistical inference as ways of converting data into meaningful and easily interpreted statistical information.

Frequently, we see the following types of statements in newspapers and magazines:

- In the first nine months of last year, Turkish Airlines' profit increased to about \$482 million on sales of \$6.2 billion (*Fortune*, February 25, 2013).
- Women account for 14.1% of the executive officers in Fortune 500 companies (*The Wall Street Journal*, April 30, 2012).

<sup>\*</sup>The authors are indebted to Charlene Trentham, Research Manager, for providing this Statistics in Practice.

- The average annual cost for a college education is \$17,100 for public, in-state universities and \$38,600 for private universities (*Money Magazine*, March 2012).
- A Yahoo! Finance survey reported 51% of workers say the key to getting ahead is internal politics, whereas 27% say the key to getting ahead is hard work (*USA Today*, September 29, 2012).
- The California State Teachers' Retirement System has \$154.3 billion under management (*Bloomberg Businessweek*, January 21–January 27, 2013).
- At a Sotheby's art auction held on February 5, 2013, Pablo Picasso's painting *Woman Sitting Near a Window* sold for \$45 million (*The Wall Street Journal*, February 15, 2013).
- Over the past three months, the industry average for sales incentives per vehicle by GM, Chrysler, Ford, Toyota, and Honda was \$2336 (*The Wall Street Journal*, February 14, 2013).

The numerical facts in the preceding statements—\$482 million, \$6.2 billion, 14.1%, \$17,100, \$38,600, 51%, 27%, \$154.3 billion, \$45 million, \$2336—are called **statistics**. In this usage, the term statistics refers to numerical facts such as averages, medians, percentages, and maximums that help us understand a variety of business and economic situations. However, as you will see, the field, or subject, of statistics involves much more than numerical facts. In a broader sense, statistics is the art and science of collecting, analyzing, presenting, and interpreting data. Particularly in business and economics, the information provided by collecting, analyzing, presenting, and interpreting data gives managers and decision makers a better understanding of the business and economic environment and thus enables them to make more informed and better decisions. In this text, we emphasize the use of statistics for business and economic decision making.

Chapter 1 begins with some illustrations of the applications of statistics in business and economics. In Section 1.2 we define the term *data* and introduce the concept of a data set. This section also introduces key terms such as *variables* and *observations,* discusses the difference between quantitative and categorical data, and illustrates the uses of crosssectional and time series data. Section 1.3 discusses how data can be obtained from existing sources or through survey and experimental studies designed to obtain new data. The important role that the Internet now plays in obtaining data is also highlighted. The uses of data in developing descriptive statistics and in making statistical inferences are described in Sections 1.4 and 1.5. The last three sections of Chapter 1 provide the role of the computer in statistical analysis, an introduction to data mining, and a discussion of ethical guidelines for statistical practice. A chapter-ending appendix includes an introduction to the add-in StatTools which can be used to extend the statistical options for users of Microsoft Excel.

### **1.1 Applications in Business and Economics**

In today's global business and economic environment, anyone can access vast amounts of statistical information. The most successful managers and decision makers understand the information and know how to use it effectively. In this section, we provide examples that illustrate some of the uses of statistics in business and economics.

#### **Accounting**

Public accounting firms use statistical sampling procedures when conducting audits for their clients. For instance, suppose an accounting firm wants to determine whether the amount of accounts receivable shown on a client's balance sheet fairly represents the actual amount of accounts receivable. Usually the large number of individual accounts receivable makes reviewing and validating every account too time-consuming and expensive. As common practice in such situations, the audit staff selects a subset of the accounts called a sample. After reviewing the accuracy of the sampled accounts, the auditors draw a conclusion as to whether the accounts receivable amount shown on the client's balance sheet is acceptable.

#### **Finance**

Financial analysts use a variety of statistical information to guide their investment recommendations. In the case of stocks, analysts review financial data such as price/earnings ratios and dividend yields. By comparing the information for an individual stock with information about the stock market averages, an analyst can begin to draw a conclusion as to whether the stock is a good investment. For example, *The Wall Street Journal* (March 19, 2012) reported that the average dividend yield for the S&P 500 companies was 2.2%. Microsoft showed a dividend yield of 2.42%. In this case, the statistical information on dividend yield indicates a higher dividend yield for Microsoft than the average dividend yield for the S&P 500 companies. This and other information about Microsoft would help the analyst make an informed buy, sell, or hold recommendation for Microsoft stock.

#### **Marketing**

Electronic scanners at retail checkout counters collect data for a variety of marketing research applications. For example, data suppliers such as ACNielsen and Information Resources, Inc., purchase point-of-sale scanner data from grocery stores, process the data, and then sell statistical summaries of the data to manufacturers. Manufacturers spend hundreds of thousands of dollars per product category to obtain this type of scanner data. Manufacturers also purchase data and statistical summaries on promotional activities such as special pricing and the use of in-store displays. Brand managers can review the scanner statistics and the promotional activity statistics to gain a better understanding of the relationship between promotional activities and sales. Such analyses often prove helpful in establishing future marketing strategies for the various products.

#### **Production**

Today's emphasis on quality makes quality control an important application of statistics in production. A variety of statistical quality control charts are used to monitor the output of a production process. In particular, an *x*-bar chart can be used to monitor the average output. Suppose, for example, that a machine fills containers with 12 ounces of a soft drink. Periodically, a production worker selects a sample of containers and computes the average number of ounces in the sample. This average, or *x*-bar value, is plotted on an *x*-bar chart. A plotted value above the chart's upper control limit indicates overfilling, and a plotted value below the chart's lower control limit indicates underfilling. The process is termed "in control" and allowed to continue as long as the plotted *x*-bar values fall between the chart's upper and lower control limits. Properly interpreted, an *x*-bar chart can help determine when adjustments are necessary to correct a production process.

#### **Economics**

Economists frequently provide forecasts about the future of the economy or some aspect of it. They use a variety of statistical information in making such forecasts. For instance, in forecasting inflation rates, economists use statistical information on such indicators as the Producer Price Index, the unemployment rate, and manufacturing capacity utilization. Often these statistical indicators are entered into computerized forecasting models that predict inflation rates.

#### **Information Systems**

Information systems administrators are responsible for the day-to-day operation of an organization's computer networks. A variety of statistical information helps administrators assess the performance of computer networks, including local area networks (LANs), wide area networks (WANs), network segments, intranets, and other data communication systems. Statistics such as the mean number of users on the system, the proportion of time any component of the system is down, and the proportion of bandwidth utilized at various times of the day are examples of statistical information that help the system administrator better understand and manage the computer network.

Applications of statistics such as those described in this section are an integral part of this text. Such examples provide an overview of the breadth of statistical applications. To supplement these examples, practitioners in the fields of business and economics provided chapter-opening Statistics in Practice articles that introduce the material covered in each chapter. The Statistics in Practice applications show the importance of statistics in a wide variety of business and economic situations.

## **1.2 Data**

**Data** are the facts and figures collected, analyzed, and summarized for presentation and interpretation. All the data collected in a particular study are referred to as the **data set** for the study. Table 1.1 shows a data set containing information for 60 nations that participate in the World Trade Organization. The World Trade Organization encourages the free flow of international trade and provides a forum for resolving trade dispute.

#### **Elements, Variables, and Observations**

**Elements** are the entities on which data are collected. Each nation listed in Table 1.1 is an element with the nation or element name shown in the first column. With 60 nations, the data set contains 60 elements.

A **variable** is a characteristic of interest for the elements. The data set in Table 1.1 includes the following five variables:

- WTO Status: The nation's membership status in the World Trade Organization; this can be either as a member or an observer.
- Per Capita GDP (\$): The total market value (\$) of all goods and services produced by the nation divided by the number of people in the nation; this is commonly used to compare economic productivity of the nations.
- Trade Deficit (\$1000s): The difference between the total dollar value of the nation's imports and the total dollar value of the nation's exports.
- Fitch Rating: The nation's sovereign credit rating as appraised by the Fitch Group<sup>1</sup>; the credit ratings range from a high of AAA to a low of F and can be modified by  $+$  or  $-$ .
- Fitch Outlook: An indication of the direction the credit rating is likely to move over the upcoming two years; the outlook can be negative, stable, or positive.

Measurements collected on each variable for every element in a study provide the data. The set of measurements obtained for a particular element is called an **observation**. Referring to Table 1.1, we see that the first observation contains the following measurements:

<sup>1</sup> The Fitch Group is one of three nationally recognized statistical rating organizations designated by the U.S. Securities and Exchange Commission. The other two are Standard and Poor's and Moody's investor service.

#### TABLE 1.1 DATA SET FOR 60 NATIONS IN THE WORLD TRADE ORGANIZATION

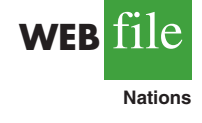

*Data sets such as Nations are available on the website for this text.*

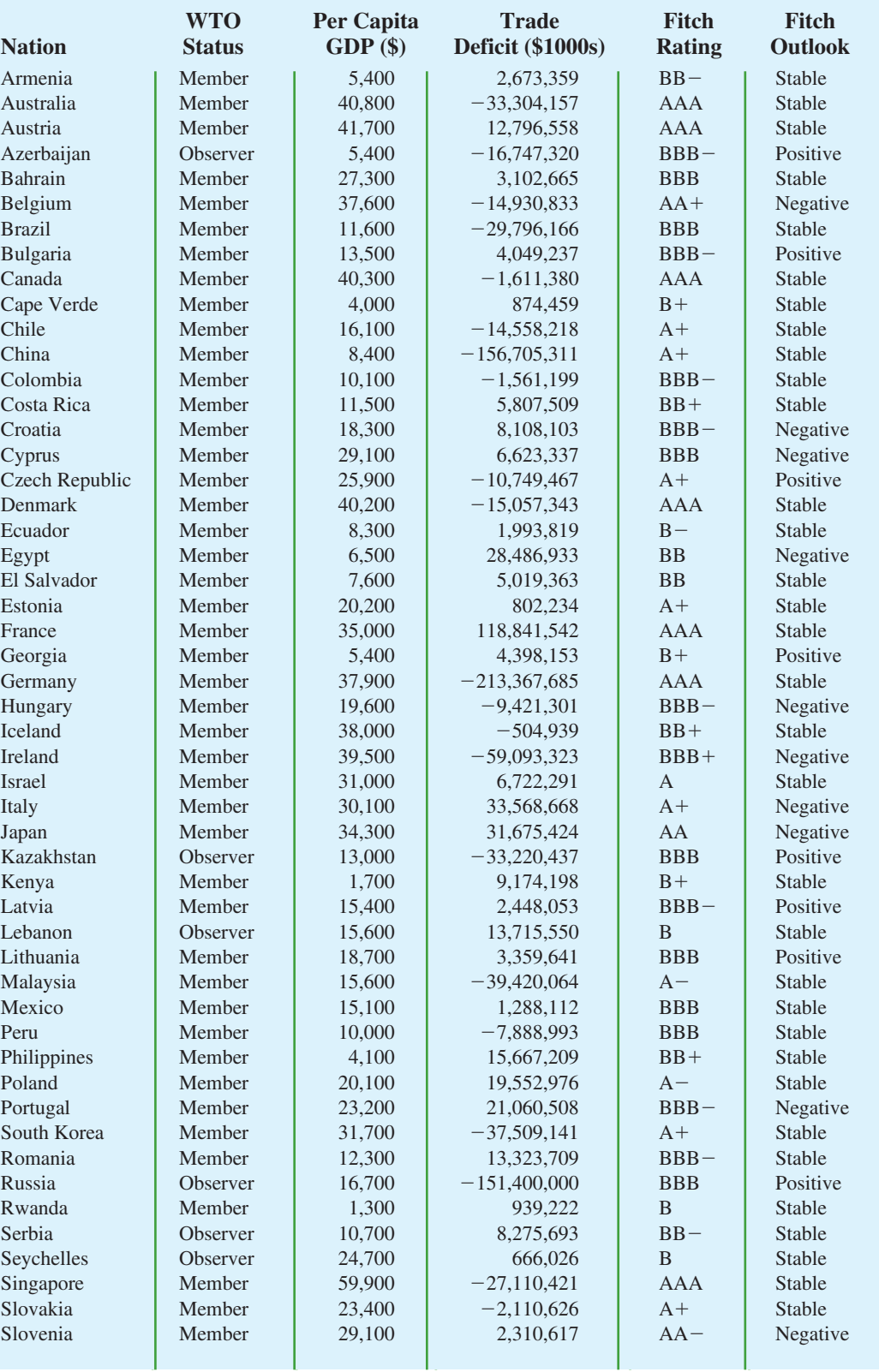

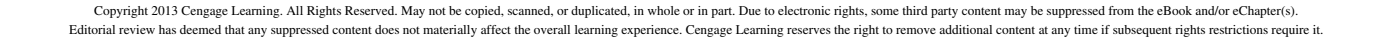

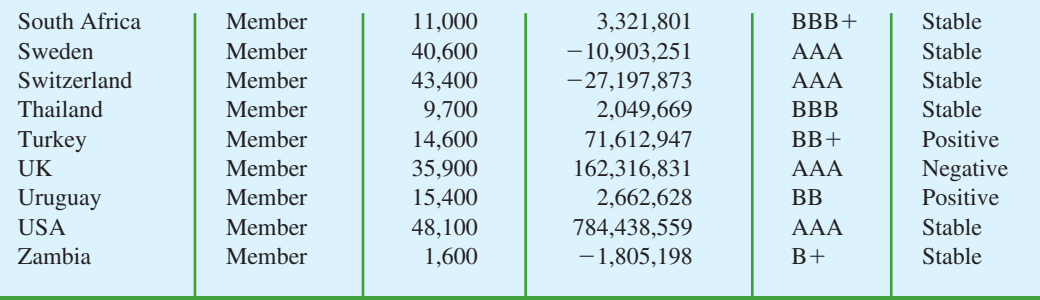

Member,  $5,400, 2,673,359, BB-$ , and Stable. The second observation contains the following measurements: Member,  $40,800, -33,304,157, AAA, Stable, and so on. A data set with$ 60 elements contains 60 observations.

#### **Scales of Measurement**

Data collection requires one of the following scales of measurement: nominal, ordinal, interval, or ratio. The scale of measurement determines the amount of information contained in the data and indicates the most appropriate data summarization and statistical analyses.

When the data for a variable consist of labels or names used to identify an attribute of the element, the scale of measurement is considered a **nominal scale.** For example, referring to the data in Table 1.1, the scale of measurement for the WTO Status variable is nominal because the data "member" and "observer" are labels used to identify the status category for the nation. In cases where the scale of measurement is nominal, a numerical code as well as a nonnumerical label may be used. For example, to facilitate data collection and to prepare the data for entry into a computer database, we might use a numerical code for the WTO Status variable by letting 1 denote a member nation in the World Trade Organization and 2 denote an observer nation. The scale of measurement is nominal even though the data appear as numerical values.

The scale of measurement for a variable is considered an **ordinal scale** if the data exhibit the properties of nominal data and in addition, the order or rank of the data is meaningful. For example, referring to the data in Table 1.1, the scale of measurement for the Fitch Rating is ordinal because the rating labels which range from AAA to F can be rank ordered from best credit rating AAA to poorest credit rating F. The rating letters provide the labels similar to nominal data, but in addition, the data can also be ranked or ordered based on the credit rating, which makes the measurement scale ordinal. Ordinal data can also be recorded by a numerical code, for example, your class rank in school.

The scale of measurement for a variable is an **interval scale** if the data have all the properties of ordinal data and the interval between values is expressed in terms of a fixed unit of measure. Interval data are always numeric. College admission SAT scores are an example of interval-scaled data. For example, three students with SAT math scores of 620, 550, and 470 can be ranked or ordered in terms of best performance to poorest performance in math. In addition, the differences between the scores are meaningful. For instance, student 1 scored  $620 - 550 = 70$  points more than student 2, while student 2 scored  $550 - 470 = 80$  points more than student 3.

The scale of measurement for a variable is a **ratio scale** if the data have all the properties of interval data and the ratio of two values is meaningful. Variables such as distance, height, weight, and time use the ratio scale of measurement. This scale requires that a zero value be included to indicate that nothing exists for the variable at the zero point. For example, consider the cost of an automobile. A zero value for the cost would indicate that the automobile has no cost and is free. In addition, if we compare the cost of \$30,000 for one automobile to the cost of \$15,000 for a second automobile, the ratio property shows that the first automobile is  $$30,000/$15,000 = 2$  times, or twice, the cost of the second automobile.

#### **Categorical and Quantitative Data**

Data can be classified as either categorical or quantitative. Data that can be grouped by specific categories are referred to as **categorical data**. Categorical data use either the nominal or ordinal scale of measurement. Data that use numeric values to indicate how much or how many are referred to as **quantitative data**. Quantitative data are obtained using either the interval or ratio scale of measurement.

A **categorical variable** is a variable with categorical data, and a **quantitative variable** is a variable with quantitative data. The statistical analysis appropriate for a particular variable depends upon whether the variable is categorical or quantitative. If the variable is categorical, the statistical analysis is limited. We can summarize categorical data by counting the number of observations in each category or by computing the proportion of the observations in each category. However, even when the categorical data are identified by a numerical code, arithmetic operations such as addition, subtraction, multiplication, and division do not provide meaningful results. Section 2.1 discusses ways for summarizing categorical data.

Arithmetic operations provide meaningful results for quantitative variables. For example, quantitative data may be added and then divided by the number of observations to compute the average value. This average is usually meaningful and easily interpreted. In general, more alternatives for statistical analysis are possible when data are quantitative. Section 2.2 and Chapter 3 provide ways of summarizing quantitative data.

#### **Cross-Sectional and Time Series Data**

For purposes of statistical analysis, distinguishing between cross-sectional data and time series data is important. **Cross-sectional data** are data collected at the same or approximately the same point in time. The data in Table 1.1 are cross-sectional because they describe the five variables for the 60 World Trade Organization nations at the same point in time. **Time series data** are data collected over several time periods. For example, the time series in Figure 1.1 shows the U.S. average price per gallon of conventional regular gasoline between 2007 and 2013. Note that gasoline prices peaked in the summer of 2008 and then dropped sharply in the fall of 2008. Between January, 2009 and May, 2011, the average price per gallon continued to climb steadily. Since then prices have shown more fluctuation, reaching an average price per gallon of \$3.62 in May, 2013.

Graphs of time series data are frequently found in business and economic publications. Such graphs help analysts understand what happened in the past, identify any trends over time, and project future values for the time series. The graphs of time series data can take on a variety of forms, as shown in Figure 1.2. With a little study, these graphs are usually easy to understand and interpret. For example, Panel (A) in Figure 1.2 is a graph that shows the Dow Jones Industrial Average Index from 2002 to 2013. In April 2002, the popular stock market index was near 10,000. Over the next five years the index rose to slightly over 14,000 in October 2007. However, notice the sharp decline in the time series after the high in 2007. By March 2009, poor economic conditions had caused the Dow Jones Industrial Average Index to return to the 7000 level. This was a scary and discouraging period for investors. However, by late 2009, the index was showing a recovery by reaching 10,000. The index has climbed steadily since then and was above 15,000 in early 2013.

*The statistical method appropriate for summarizing data depends upon whether the data are categorical or quantitative.*

FIGURE 1.1 U.S. AVERAGE PRICE PER GALLON FOR CONVENTIONAL REGULAR GASOLINE

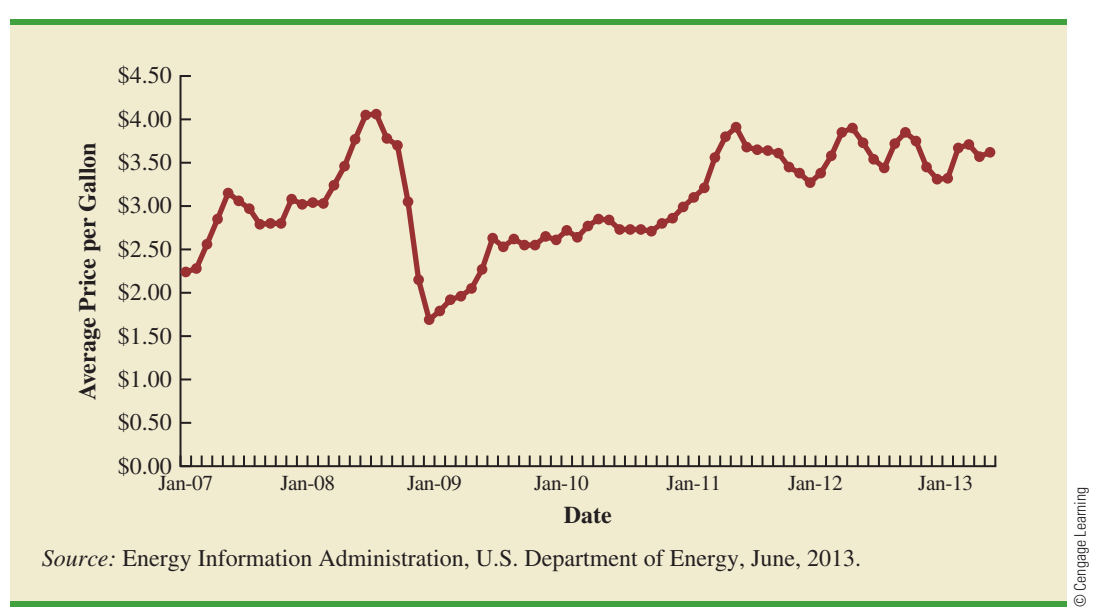

The graph in Panel (B) shows the net income of McDonald's Inc. from 2005 to 2012. The declining economic conditions in 2008 and 2009 were actually beneficial to McDonald's as the company's net income rose to all-time highs. The growth in McDonald's net income showed that the company was thriving during the economic downturn as people were cutting back on the more expensive sit-down restaurants and seeking less-expensive alternatives offered by McDonald's. McDonald's net income continued to new all-time highs in 2010 and 2011, but decreased slighty in 2012.

Panel (C) shows the time series for the occupancy rate of hotels in South Florida over a one-year period. The highest occupancy rates, 95% and 98%, occur during the months of February and March when the climate of South Florida is attractive to tourists. In fact, January to April of each year is typically the high-occupancy season for South Florida hotels. On the other hand, note the low occupancy rates during the months of August to October, with the lowest occupancy rate of 50% occurring in September. High temperatures and the hurricane season are the primary reasons for the drop in hotel occupancy during this period.

#### **NOTES AND COMMENTS**

- **1.** An observation is the set of measurements obtained for each element in a data set. Hence, the number of observations is always the same as the number of elements. The number of measurements obtained for each element equals the number of variables. Hence, the total number of data items can be determined by multiplying the number of observations by the number of variables.
- **2.** Quantitative data may be discrete or continuous. Quantitative data that measure how many (e.g., number of calls received in 5 minutes) are discrete. Quantitative data that measure how much (e.g., weight or time) are continuous because no separation occurs between the possible data values.